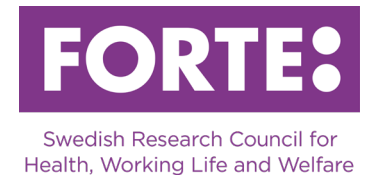

# **Journal grants 2022**

Instructions for the Prisma application form Journal grant

# **General information**

This is an organisational call. This means that only holders of an organisational account in Prisma can initiate an application

The applications can be written in Swedish or English.

Please observe that spaces are included in all character limitations. If you intend to copy text into the application form, we recommend making sure that the number of characters, such as the character count in Microsoft Word, matches the number of characters in the form in Prisma. Underlying formatting can occur which causes the number of characters to be inconsistent with the character count in Microsoft Word. If it does not match, you must either try to clear all formatting by copying paragraphs into Notepad or similar, or type directly in Prisma.

It is not possible to add images in the text fields, these are instead added in the field Image uploader (under Project description). Include a visible reference inside the images so that you may reference them in the text.

# **Prisma**

All applications are submitted through the [Prisma application and review system.](https://prisma.research.se/) Applications are initiated by holders of an organisational account in Prisma. The person who has initiated the application can then invite a person who has been appointed by the administrating organisation as project leader to help fill out the application. However, inviting a project leader is not mandatory.

For most of the required steps, user manuals are available. We urge you to consult these when writing your application. See specifically the page "Organisation account/Calls for organisations" in the user manual.

- Prisma [user manual](https://prismasupport.research.se/)
- [FAQ Prisma](http://prismasupport.research.se/user-manual/faq.html)
- [Prisma support](https://prismasupport.research.se/user-manual/contact.html)

Before writing your application, make sure the following conditions are met:

- The administrating organisation has an organisational account in Prisma and has been approved as an administrating organisation at Forte. Read more about Forte's [criteria for administrating](https://forte.se/en/funding/apply-for-a-grant/who-can-apply/criteria-for-administrating-organisations/?repeat=w3tc) organisations »
- Any project leader or administrator who are invited to help fill out the application

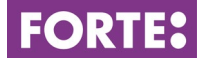

have created personal accounts in Prisma.

# **Basic information**

#### **Project title and abstract**

#### *Project title in Swedish (max 200 characters) Project title in English (max 200 characters)*

The name of the journal should appear in the project title. The project title is often used on its own and should therefore be formulated with care.

#### *Abstract in Swedish (max 2 000 characters) Abstract in English (max 2 000 characters)*

The abstract should provide an informative description of the Journal. It should be able to stand on its own, which is why you should make no references to other parts of the application. It is also important that laymen can understand the abstract.

#### **Time plan**

Journal grants are granted for 3 years.

#### **Subject classifications**

*Keywords* Provide 1-5 keywords for your project.

#### *Forte's main and subareas*

Choose a suitable main subject area and a subarea for your application. Forte reserves the right to reclassify your application.

#### *Alternative subarea*

You have the option of choosing an alternative subarea for your application. This subarea can have another main subject area. Forte reserves the right to reclassify your application.

#### *Forte's areas of coordination*

Forte is national coordinator for research in five research areas. Choose one of the areas if they apply to your application. If none are applicable for your project, choose the option no coordination area. Forte reserves the right to reclassify your application.

#### *SCB codes*

In order to facilitate future analysis of research funded by all Swedish research funding agencies, all applications are classified according to Statistics Sweden's standard. Select research topic in three levels.

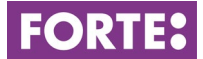

### *Sustainable development goals*

Classify your application according to the United Nations Sustainable Development Goals. You can choose a maximum of three goals. [Read more about the Sustainable](https://www.un.org/sustainabledevelopment/sustainable-development-goals/)  [Development Goals »](https://www.un.org/sustainabledevelopment/sustainable-development-goals/)

# **The journal**

### **Journal description**

### *Description of the journal (max 10 000 characters)*

Describe the journal and specifically justify the need for external funding. The description should include:

- Background
- Target group
- Content (eg. Scientific articles, popular science articles, opinion columns, editorials, etc.)
- The importance of the journal for the research area
- Statistics of users (subscribers, downloads, etc.)
- The composition and working methods of the editorial office
- Relation to any publisher or organisation (eg. scientific or non-profit association)

#### *Link to the journal's website*

Enter the address of the journal's website. Table of contents for different issues should be available on the website.

### *Image uploader (max 4 MB/image)*

Here you can upload images that illustrate parts of your journal description. Include a visible reference in the image so that you can refer to it in the text. Allowed file extensions: JPG, PNG and GIF format.

### **Budget**

Journal grants are granted for 3 years. Give an account of how you plan to use the funds that you are applying for. Total budget must not exceed SEK 1 200 000 (including OH).

### **Cost related to the journal**

#### *Running costs*

Enter costs that relate to the Journal. Examples of costs that a journal grant may cover:

- Editorial work
- Development of digital publishing forms (including social media)
- Dissemination of the journal in other ways
- Printing costs (should be justified in particular)

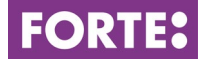

Create and name entries in the table so that it is clear what the grant will be used for.

Government institutions calculate their costs excluding VAT. For projects at nongovernmental institutions, Forte will only reimburse VAT that constitutes a real cost for the project.

### *Total budget*

Everything entered in the tables "Running costs" is automatically summarised in the table "Total budget".

In this table, you fill in the indirect costs (OH). Report indirect costs as a separate item specifying amount per year. The model used for calculating the indirect costs should be the one used at your department.

# **Administrating organisation**

Approved administrating organisations are listed in the application form and for organisational applications, the administrating organisation is pre-selected. Here, you also select a unit as project site for the application. If only the name of the main organisation is relevant to the application, a unit should be created in the organisation account with the name of the organisation as a "project site".

# **Review panels**

Select the review panel that is available.

# **Participating researchers**

Once an application has been initiated, the person responsible for the organisation account can invite a project leader to help fill out the application. The project leader does not need to be a user on the organisation account but does need to have their own personal account in Prisma.

You can also invite one participating administrator who is not part of the project, but who can help fill out the application form. A participating administrator only has access to the application before it is registered.

No participating researchers should be invited for this grant type.

### **CV**

No CV information should be entered for this grant type.

### **Publications**

No publications should be entered for this grant type.

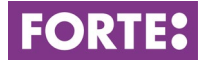

# **Check and register**

Check and register your application here. The application cannot be submitted before all compulsory fields are filled in and no limitations are exceeded. Only users who are responsible for the organisation account can register the application.

# **Contact information**

If you have any questions about the call or how to fill in the application form, please contact:

Dag Hervieu, Senior research officer, [dag.hervieu@forte.se](https://vinnova-my.sharepoint.com/personal/peter_carlsson_forte_se/Documents/Utlysningar/dag.hervieu@forte.se)

**Susanne Gabrielsson**, Research officer/administrator, [susanne.gabrielsson@forte.se](https://vinnova-my.sharepoint.com/personal/peter_carlsson_forte_se/Documents/Utlysningar/susanne.gabrielsson@forte.se)

**Olle Lundberg**, Secretary general, [olle.lundberg@forte.se](https://vinnova-my.sharepoint.com/personal/peter_carlsson_forte_se/Documents/Utlysningar/olle.lundberg@forte.se)